# МИНИСТЕРСТВО ОБРАЗОВАНИЯ И НАУКИ РФ Федеральное государственное бюджетное образовательное учреждение высшего образования «Удмуртский государственный университет» ООО «Центр подготовки контрактных управляющих»

УТВЕРЖДАЮ УТВЕРЖДАЮ Проректор по УРИВС ФГБОУ ВО «УдГ Директор ООО «ЦИКУ» Кибардин МАИ. Сафронов А.Е.  $\kappa$ 15 » 2023 г. \$2023

# ДОПОЛНИТЕЛЬНАЯ ПРОФЕССИОНАЛЬНАЯ ПРОГРАММА ПРОФЕССИОНАЛЬНОЙ ПЕРЕПОДГОТОВКИ

# «Специалист по zerocoding»

на основе профессионального стандарта 06.035 «Разработчик \МеЬ и мультимедийных приложений»

Категория слушателей: лица, имеющие среднее профессиональное или высшее образование

Уровень квалификации: разработчик Web и мультимедийных приложений

Объем: 256 ч.

Форма обучения: очно-заочная <sup>с</sup> применением дистанционных образовательных технологий

ИЖЕВСК, 2023

# 1. ОБЩАЯ ХАРАКТЕРИСТИКА ПРОГРАММЫ

## 1.1 Нормативно-правовые основания разработки программы

Нормативную правовую основу разработки программысоставляют:

- Федеральный закон от 29 декабря 2012 г. № 273-ФЗ «Об образовании в Российской Федерации»;

- приказ Министерства образованияи науки Российской Федерации от <sup>1</sup> июля <sup>2013</sup> г. № 499 «Об утверждении Порядка организации и осуществления образовательной деятельности по дополнительным образовательным программам»;

- приказ Министерства образованияи науки Российской Федерации от <sup>23</sup> августа 2017 г. № 816 «Об утверждении Порядка применения организациями, осуществляющими образовательную деятельность, электронного обучения, дистанционных образовательных технологий при реализации образовательных программ».

Программа разработана на основе профессионального стандарта 06.035 «Разработчик Web и мультимедийных приложений».

Программа разработана <sup>с</sup> учетом Федерального государственного образовательного стандарта среднего профессионального образования по специальности 09.02.07 «Информационные системы <sup>и</sup> программирование», утвержденного приказом министерства образования и науки РФ от 26.12.2016 г. № 1547

ЕК  $C$ техник-программист

# 1.2. Область применения программы

Настоящая программа предназначена для профессиональной переподготовки:

- всех желающих, не имеющих первоначальных знаний в области создания сайтов, чат-ботов и приложений;

- интернет-маркетологов, руководителей, веб-дизайнеров;

- частных лиц, осуществляющих или планирующих самозанятость или трудоустройство <sup>в</sup> сфере маркетинга, создания сайтов, приложений и чат-ботов.

# 1.3. Требования к слушателям (категории слушателей)

Наличие среднего профессионального либо высшего образования. Владение компьютером на уровне уверенного пользователя; наличие ПК или ноутбука, веб-камеры, микрофона или наушников, стабильного доступа в интернет.

# 1.4. Цель и планируемые результаты освоения программы

Цель программы: формирование у слушателей новых профессиональных и интегрировать которые позволят проектировать, разрабатывать компетенций, информационно- $(MP)$  $\, {\bf B}$ локальной сети  $\overline{M}$ ресурсы информационные телекоммуникационной сети «Интернет», т. е. получения нового вида профессиональной деятельности

следующих приобретение слушателями Программа направлена на профессиональных компетенций:

А/03.4 - Верстка страниц ИР

A/05.4 - Тестирование ИР с точки зрения логической целостности (корректность ссылок, работа элементов форм)

А/06.4 - Тестирование интеграции ИР с внешними сервисами и учетными системами

А/09.4 - Регистрация и обработка запросов заказчика в службе технической поддержки в соответствии с трудовым заданием

созданию (модификации) сопровождению  $\,$  M - Выполнение работ по B информационных ресурсов

В/01.5 - Сбор предварительных данных для выявления требований к ИР

В/02.5 - Определение первоначальных требований заказчика к ИР и возможности их реализации

В/04.5 - Проектирование разделов ИР

В результате освоения программы обучающийся должен:

знать:

Особенности отображения ИР в размерах рабочего пространства устройств

Особенности отображения элементов ИР в различных браузерах

- Устройство и функционирование современных ИР
- Современные методики тестирования эргономики пользовательских интерфейсов
- Сетевые протоколы и основы web-технологий
- Программные средства и платформы для разработки web-ресурсов
- Принципы работы коммуникационного оборудования
- Возможности ИР
- Каналы коммуникаций
- Примеры реализации в предметной области проекта
- Современные принципы построения интерфейсов пользователя
- Основные требования, предъявляемые к дизайну графических интерфейсов, способам передачи информации в текстовом, графическом. звуковом, видеоформатах в зависимости от категории пользователя с учетом возраста и особенностей ограниченных возможностей здоровья
- Современный отечественный и зарубежный опыт в профессиональной деятельности уметь:
- Определять возможности отображения web-страниц в размерах рабочего пространства устройств для разных видов дизайн-макетов
- Применять специализированное программное обеспечение для верстки страниц ИР
- Тестировать ИР с использованием тест-планов
- Работать с запросами на исправление несоответствий
- Осуществлять коммуникации
- Применять программные средства для проектирования интерфейса
- Применять инструменты для оценки эффективности и удобства созданного интерфейса, применять полученные данные для оптимизации интерфейса

 $1.5.$ Форма обучения - очно-заочная (с применением дистанционных образовательных технологий).

# 1.6. Форма документа, выдаваемого по результатам освоения программы—

диплом о профессиональной переподготовке.

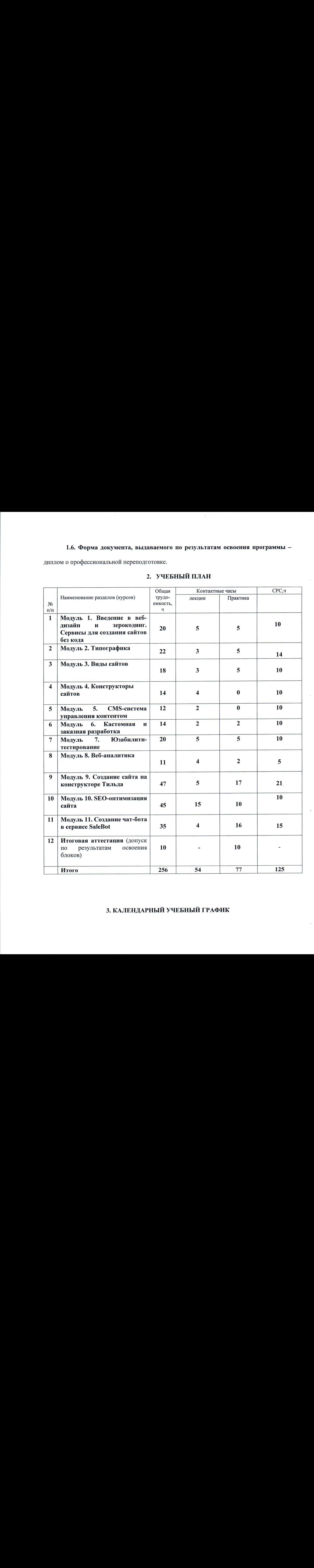

# 2. УЧЕБНЫЙ ПЛАН

# 3. КАЛЕНДАРНЫЙ УЧЕБНЫЙ ГРАФИК

Периоды проведения учебных занятий и итоговой аттестации указаны в таблице (УЗ учебные занятия,  $я аттестация)$ 

|性 20秒の 1番

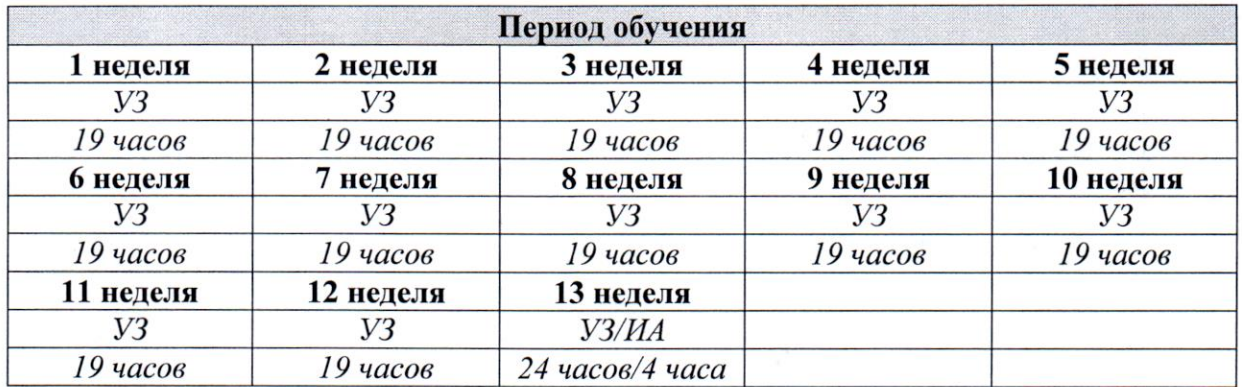

внимание, что учебный процесс осуществляется2 раза <sup>в</sup> неделю по рабочим дням. Расчет условен, поскольку не учитывает праздничные дни. Примечание: Расчет времени учебной нагрузки определяется по неделям. <sup>В</sup> расчете принимается во

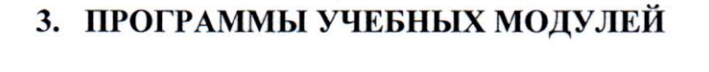

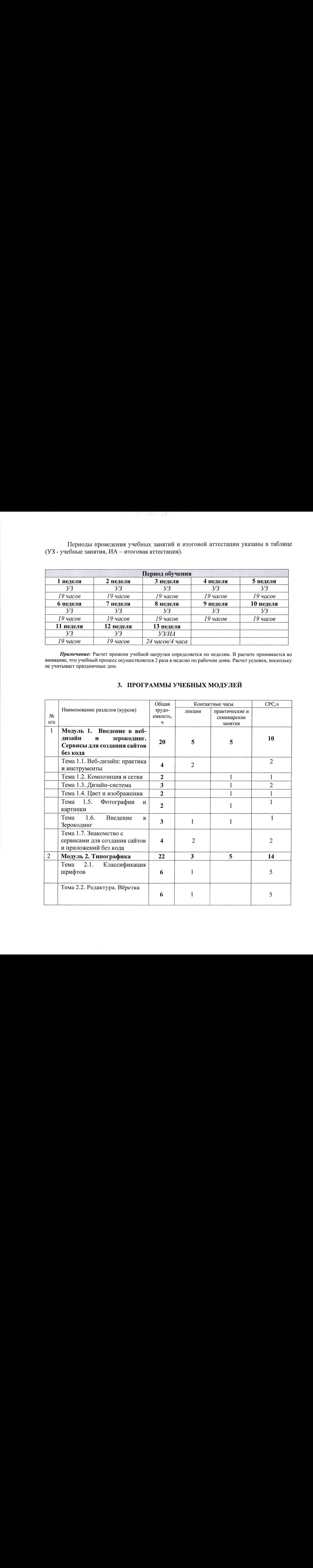

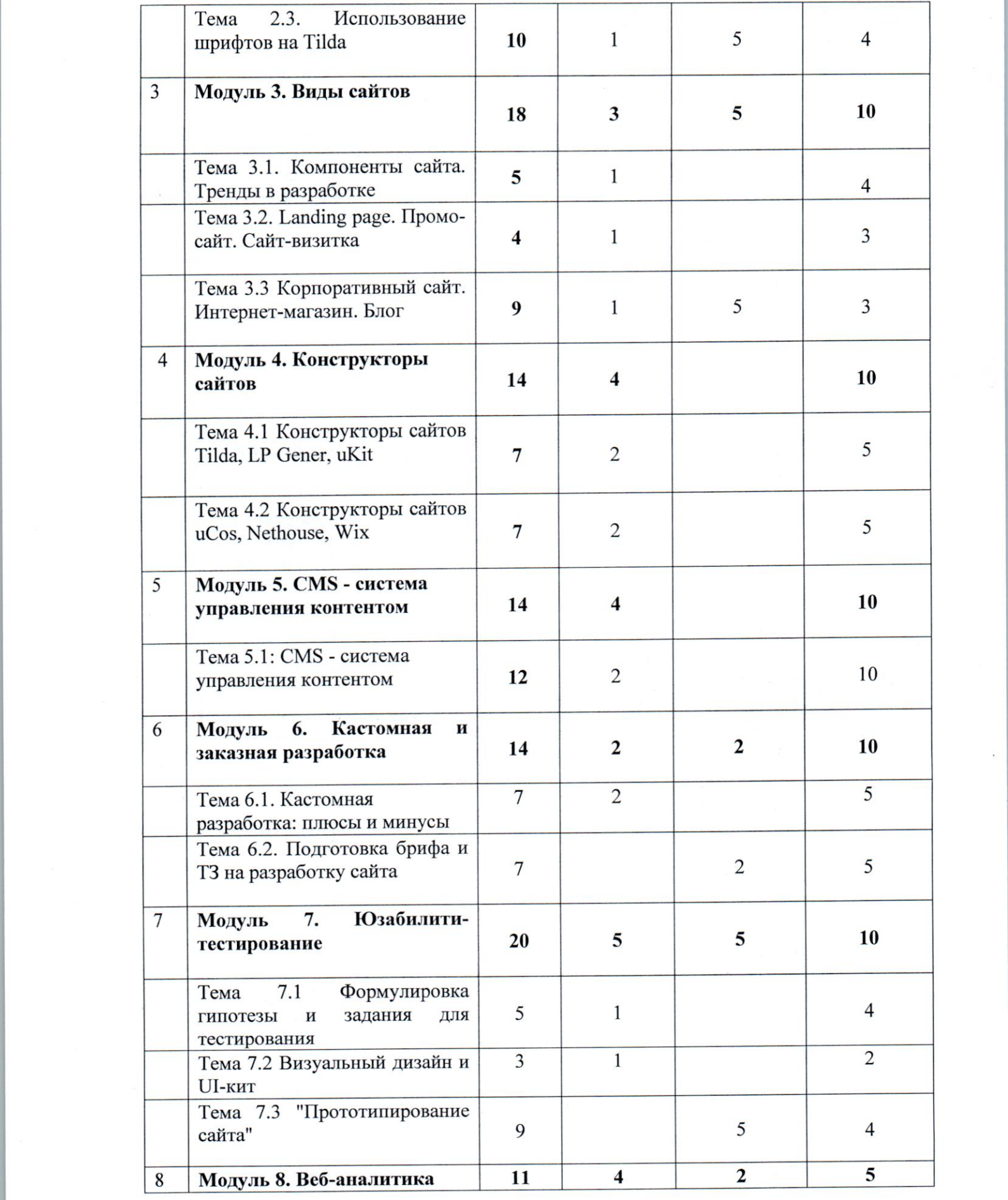

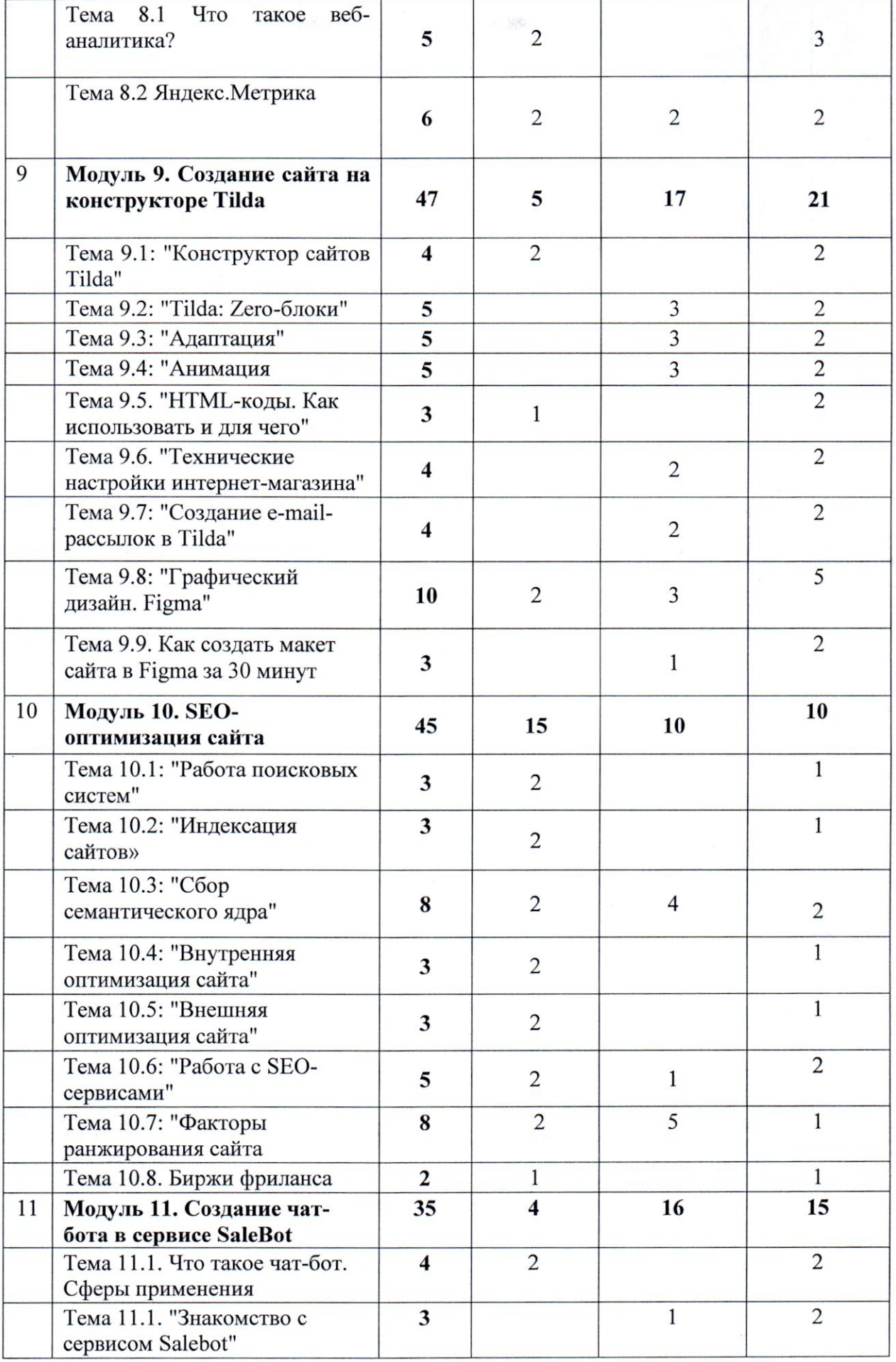

 $\overline{\phantom{a}}$ 

 $\left\langle \cdot \right\rangle$ 

k,

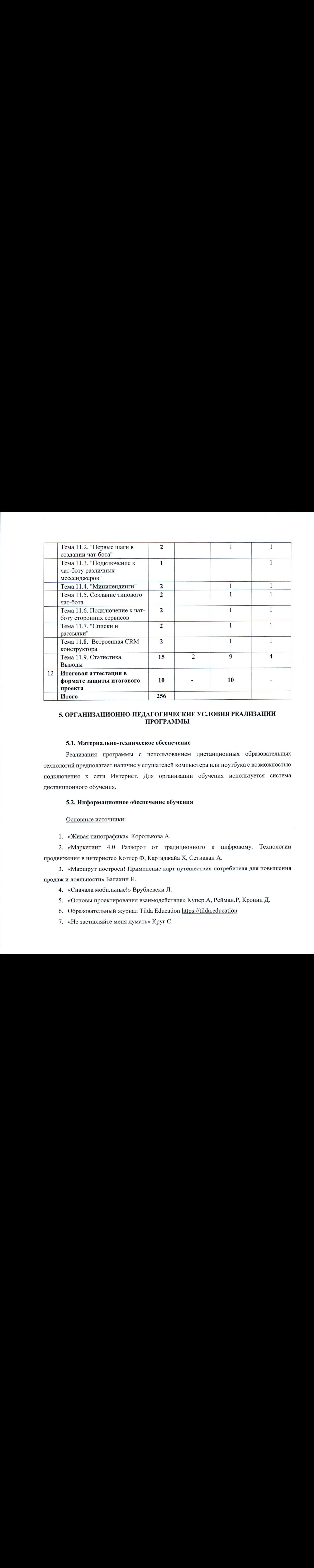

# 5. ОРГАНИЗАЦИОННО-ПЕДАГОГИЧЕСКИЕ УСЛОВИЯ РЕАЛИЗАЦИИ ПРОГРАММЫ

# 5.1. Материально-техническое обеспечение

Реализация программы с использованием дистанционных образовательных технологий предполагает наличие <sup>у</sup> слушателей компьютера или ноутбука <sup>с</sup> возможностью подключения к сети Интернет. Для организации обучения используется система дистанционного обучения.

## 5.2. Информационное обеспечение обучения

#### Основные источники:

1. «Живая типографика» Королькова А.

2. «Маркетинг 4.0 Разворот от традиционного к цифровому. Технологии продвижения в интернете» Котлер Ф, Картаджайа X, Сетиаван А.

3. «Маршрут построен! Применение карт путешествия потребителя для повышения продаж и лояльности» Балахин И.

4. «Сначала мобильные!» ВрублевскиЛ.

- 5. «Основы проектирования взаимодействия» Купер.А, Рейман.Р, Кронин Д.
- 6. Образовательный журнал Tilda Education https://tilda.education
- 7. «Не заставляйте меня думать» Круг С.

8. Справочный центр Tilda https://help-ru.tilda.cc/

# 5.3. Организация образовательного процесса

Занятия проводятся дистанционно посредством сети Интернет <sup>с</sup> использованием ПО для дистанционного обучения. <sup>В</sup> процессе преподавания используются следующие образовательные технологии: лекционные и практические занятия, проектная деятельность, интерактивные технологии с применением активных форм обучения и тренинговых технологий.

## 6. КОНТРОЛЬ И ОЦЕНКА РЕЗУЛЬТАТОВ ОСВОЕНИЯ ПРОГРАММЫ

Форма итоговой аттестации — защита итогового проекта <sup>в</sup> синхронном или асинхронном формате в виде презентации, содержащей слайды со скриншотами блоков сайта или схемы работы чат-бота, разработанных слушателями.

Контроль и оценка результатов освоения программы осуществляется преподавателем в процессе проведения практических занятий и работ, тестирования, а также выполнения обучающимися индивидуальных заданий, проектов, исследований.

# Критерии оценивания проекта:

**Зачет** – от 70 до 100 баллов. Сайт разработан в сервисе Tilda. На сайте соблюдена теория цвета. Контент соответствует правилам русского язык. На сайте соблюдена композиция, шрифты подобраны в соответствии с назначением текста (заголовок, подзаголовок, основной текст). Содержимое сайта соответствует его типу (лендинг, интернет-магазин). На слайдах представлен прототип сайта, разработанный в программе Figma. На слайдах представлены изображения с адаптацией сайта под различные устройства.

Чат-бот разработан в сервисе SaleBot. Текстовый контент подготовлен по правилам русского языка. Схема чат-бота логичная, все пункты схемы срабатывают при выбранных условиях. На слайдах должныбыть представлены скриншотыс тестами по работе чат-бота.

Незачет — от <sup>69</sup> до <sup>0</sup> баллов. Не выполнено ни одно условие из условийдля Зачета или выполнено менее трех условий.

## Пример тестирования

#### Тема: Юзабилити-тестирование

1. Метод юзабилити-тестирования подходит, когда:

- хотим оценить, насколько будет востребована новая возможность на сайте, сколько пользователей ее попробуют
- хотим проверить, как повлияет запланированный редизайн сайта на привычные сценарии пользователей
- хотим сделать прогноз <sup>о</sup> том, насколько увеличится конверсия на сайте после редизайна

2. На каких этапах работы над продуктом можно использовать метод юзабилититестирования? Выберите все подходящие варианты (правильные ответы все, кроме одного)

- Появилась идея нового сайта или сервиса
- b. Появились первые визуальные наброски будущего сайта
- Готов кликабельный прототип
- Готова бета-версия продукта
- Сайт работает и обслуживает первых клиентов
- Сайт посещают 1000 пользователей в день f.
- Пользователи оставляют обратную связьо работе сайта на Яндекс. Маркете

3. Выберите среди утверждений те, что описывают принципы работы user-friendly системы согласно Нильсену (правильных ответов 3)

- а. Если пользователь допустил ошибку, система показывает, в чем ошибка и помогает ее исправить.
- Система не рассказывает пользователю 0б ошибках, чтобы не портить пользовательский опыт.
- с. Система показывает наиболее выгодные предложения первыми в списке товаров.
- Система дает ощущение контроля <sup>и</sup> свободыдействий.
- Система дает легкий доступ к помощи справочной информации или контакту со службой поддержки.
- Справочная информация <sup>и</sup> поддержка хорошо спрятаны, чтобы не создавать ощущение сложности и не пугать пользователя.

# 4. Какая из двух гипотез для юзабилити-тестирования сформулирована корректно?

- Быстрая форма заказа удобна <sup>и</sup> полезна пользователям. На тестировании пользователь расскажет, что будет ей пользоваться в будущем.
- Пользователь сделает заказ на сайте через быструю форму заказа. Найдет <sup>и</sup> заполнит форму без подсказок.

# 5. Какое из двух заданий для юзабилити-тестирования сформулировано корректно?

- а. Представьте, что вы нашли подходящий телефон на сайте и готовы его купить. Сделайте заказ.
- b. Найдите на сайте быструю форму заказа и заполните ее.

# Пример практического задания

# Тема: Внутренняя оптимизация сайта

Проведите технический экспресс-аудит вашего сайта:

1. Проверьте наличие ошибок в заголовках:

- пустые/отсутствующие заголовки Title и H1;

- длинные заголовки Title и H1.

2. Проверьте наличие ошибок через панель Яндекс. Вебмастер:

- инструмент «Анализ robots.txt»

3. Проведите анализ скорости загрузки своего сайта для компьютеров и мобильных устройств. Приложите скриншот. Напишите рекомендации от Google для своего сайта по увеличению скорости загрузки.

### Пример тестирования

#### $\overline{1}$ . С чего начать создание сайта?

- 1. С обложки
- 2. С анализа конкурентов и исследования аудитории
- 3. С прототипа

#### В каком году появилась Тильда?  $\overline{2}$ .

- 1.2014
- 2.2015
- 3.2016

#### $\overline{3}$ . Что такое Zero Block?

- 1. Профессиональный редактор для веб-дизайна внутри Тильды
- 2. Пустая страничка в библиотеке шаблонов
- 3. Блок без контента

#### Как отслеживать статистику сайта, созданного на Тильде?  $\overline{4}$ .

- 1. В личном кабинете
- 2. Подключить Яндекс. Метрику или Google Analytics
- 3. Верны оба варианта

#### Как добавить дополнительные функции с помощью вставки HTML? 5.

- 1. С помощью блока Т123, НТМL код
- 2. С помощью Zero Block
- 3. Верны оба варианта

# 6. Самый первый эффект анимации, который появился на Тильде

- 1. Эффект печатной машинки
- 2. Анимация появления текстов
- 3. Ноver эффект на кнопках и ссылках в меню

# 7. Оптимальный размер картинки для загрузки на Тильду?

- 1.1680x900
- 2.1205x600
- 3. Не важно
- 4. Под размер контейнера, но не больше 1680 рх по большей стороне

### 8. Можно ли редактировать фотографии прямо в Тильде?

- 1. да
- 2. Да
- $3.$  Her

# 9. Какие шрифты можно подключить к сайту на Тильде?

- 1. Те, которые есть в библиотеке Тильды
- 2. Только Google Fonts
- 3. Любые

#### 10. Как выглядит экспорт исходного кода на Тильде?

- 1. Статичный HTML плюс CSS, JS и картинки
- 2. Экспорт кода в виде текстового файла
- 3. Ни один из вариантов

# 11.Что главное для создания эффективного сайта?

- 1. ЗЕО оптимизация
- 2. Нестандартный дизайн сайта
- 3. Качественный контент

# Пример Итоговой аттестации

Итоговая аттестация в форме итоговой работы.

Цель работы: получение навыков самостоятельного проектирования <sup>и</sup> создания сайта. Помимо указанных вариантов, можно предлагать свои темыдля создания сайта. Выполнить проектное задание на разработку сайта

## Вариант 1.

Создать web-сайт, посвящённый вашему хобби. Обязательно использовать графические элементы(можно скачать из Интернета) и таблицу.

Объем сайта — 4-5 страниц.

## Вариант2.

Создать web-сайт фитнес-клуба. Обязательно использовать графические элементы (можно скачать из Интернета) и таблицу.

Объем сайта — 4-5 страниц.

## Вариант3.

Создать web-сайт салона компьютерной техники. Обязательно использовать графические элементы(можно скачать из Интернета) и таблицу.

Объем сайта — 4-5 страниц.

### Вариант 4.

Создать web-сайт произвольного вуза. Обязательно использовать графические элементы (можно скачать из Интернета) и таблицу.

Объем сайта — 4-5 страниц.

### Вариант5.

Создать web-сайт авиакомпании. Обязательно использовать графические элементы (можно скачать из Интернета) и таблицу.

Объем сайта — 4-5 страниц.

Составитель программы— Иванова О.С.

СОГЛАСОВАНО Директор ИДПО  $\bigvee$   $\bigvee$  M.IO. Малышев